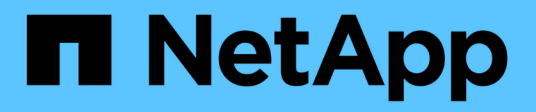

## **5fc23f7e4ef2f5b01f7034e6f2ceb340**

Active IQ Unified Manager 9.8

NetApp April 16, 2024

This PDF was generated from https://docs.netapp.com/zh-cn/active-iq-unified-manager-98/installvapp/concept-what-the-unified-manager-server-does.html on April 16, 2024. Always check docs.netapp.com for the latest.

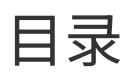

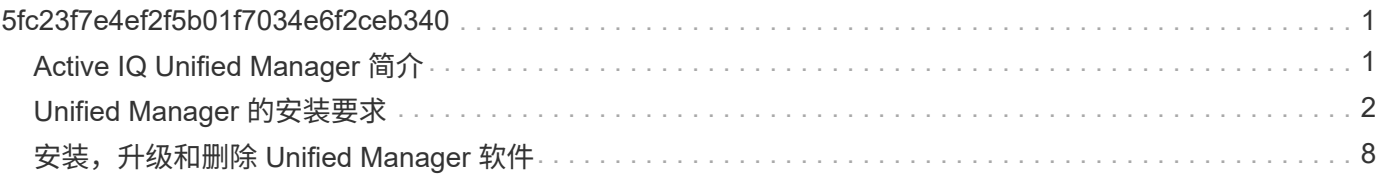

# <span id="page-2-0"></span>**5fc23f7e4ef2f5b01f7034e6f2ceb340**

## <span id="page-2-1"></span>**Active IQ Unified Manager** 简介

通过 Active IQ Unified Manager (以前称为 OnCommand 统一管理器),您可以从一个 界面监控和管理 ONTAP 存储系统的运行状况和性能。您可以将 Unified Manager 部署在 Linux 服务器, Windows 服务器或 VMware 主机上的虚拟设备上。

完成安装并添加要管理的集群后, Unified Manager 将提供一个图形界面,用于显示受监控存储系统的容量, 可 用性,保护和性能状态。

• 相关信息 \*

["NetApp](https://mysupport.netapp.com/matrix) [互操作性表工具](https://mysupport.netapp.com/matrix)["](https://mysupport.netapp.com/matrix)

## **Unified Manager** 服务器的功能

Unified Manager 服务器基础架构由数据收集单元,数据库和应用程序服务器组成。它提供 基础架构服务,例如发现,监控,基于角色的访问控制( RBAC ),审核和日志记录。

Unified Manager 可收集集群信息,将数据存储在数据库中,并分析数据以查看是否存在任何集群问题。

安装顺序概述

安装工作流介绍了在使用 Unified Manager 之前必须执行的任务。

本安装指南的各章介绍了以下工作流中显示的每个项目。

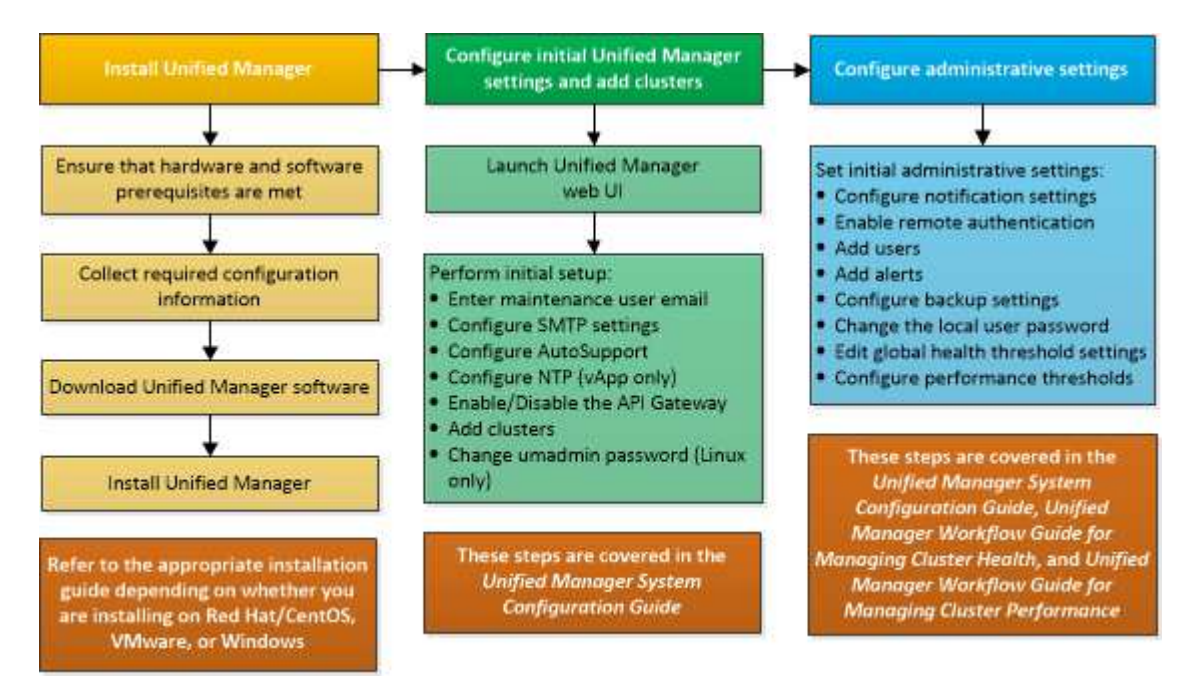

## <span id="page-3-0"></span>**Unified Manager** 的安装要求

开始安装过程之前,请确保要安装 Unified Manager 的服务器满足特定的软件,硬件, CPU 和内存要求。

NetApp 不支持对 Unified Manager 应用程序代码进行任何修改。如果需要对 Unified Manager 服务器应用任何 安全措施,则应对安装 Unified Manager 的操作系统进行这些更改。

有关对 Unified Manager 服务器应用安全措施的详细信息,请参见知识库文章。

["](https://kb.netapp.com/Advice_and_Troubleshooting/Data_Infrastructure_Management/Active_IQ_Unified_Manager/Supportability_for_Security_Measures_applied_to_Active_IQ_Unified_Manager_for_Clustered_Data_ONTAP)[适用于集群模式](https://kb.netapp.com/Advice_and_Troubleshooting/Data_Infrastructure_Management/Active_IQ_Unified_Manager/Supportability_for_Security_Measures_applied_to_Active_IQ_Unified_Manager_for_Clustered_Data_ONTAP) [Data ONTAP](https://kb.netapp.com/Advice_and_Troubleshooting/Data_Infrastructure_Management/Active_IQ_Unified_Manager/Supportability_for_Security_Measures_applied_to_Active_IQ_Unified_Manager_for_Clustered_Data_ONTAP) [的](https://kb.netapp.com/Advice_and_Troubleshooting/Data_Infrastructure_Management/Active_IQ_Unified_Manager/Supportability_for_Security_Measures_applied_to_Active_IQ_Unified_Manager_for_Clustered_Data_ONTAP) [Active IQ Unified Manager](https://kb.netapp.com/Advice_and_Troubleshooting/Data_Infrastructure_Management/Active_IQ_Unified_Manager/Supportability_for_Security_Measures_applied_to_Active_IQ_Unified_Manager_for_Clustered_Data_ONTAP) [的安全措施的可支持性](https://kb.netapp.com/Advice_and_Troubleshooting/Data_Infrastructure_Management/Active_IQ_Unified_Manager/Supportability_for_Security_Measures_applied_to_Active_IQ_Unified_Manager_for_Clustered_Data_ONTAP)["](https://kb.netapp.com/Advice_and_Troubleshooting/Data_Infrastructure_Management/Active_IQ_Unified_Manager/Supportability_for_Security_Measures_applied_to_Active_IQ_Unified_Manager_for_Clustered_Data_ONTAP)

• 相关信息 \*

["NetApp](https://mysupport.netapp.com/matrix) [互操作性表工具](https://mysupport.netapp.com/matrix)["](https://mysupport.netapp.com/matrix)

### <span id="page-3-1"></span>虚拟基础架构和硬件系统要求

在虚拟基础架构或物理系统上安装 Unified Manager 应满足内存, CPU 和磁盘空间的最低 要求。

下表显示了为内存, CPU 和磁盘空间资源建议的值。这些值已经过限定,以便 Unified Manager 满足可接受的 性能级别。

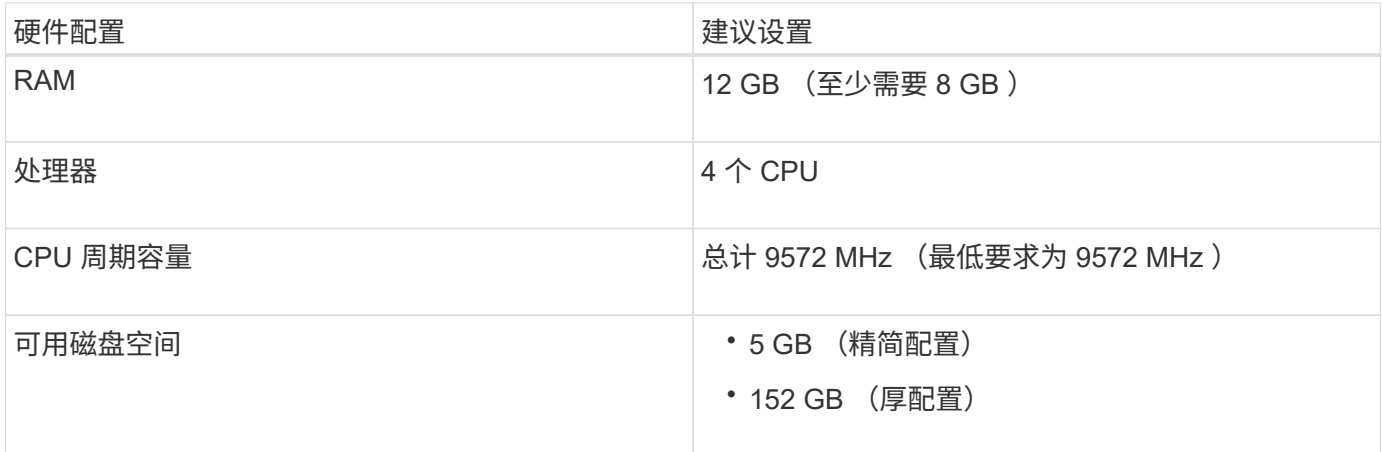

Unified Manager 可以安装在具有少量内存的系统上,但建议的 12 GB RAM 可确保有足够的可用内存来实现最 佳性能,并使系统可以随着配置的增长容纳更多集群和存储对象。您不应在部署 Unified Manager 的虚拟机上设 置任何内存限制,也不应启用任何妨碍软件利用系统上分配的内存的功能(例如,热气球)。

此外,在安装另一个 Unified Manager 实例之前,一个 Unified Manager 实例可以监控的节点数也存在限制。有 关详细信息,请参见 *Best Practices Guide* 。

["](http://www.netapp.com/us/media/tr-4621.pdf)[技术报告](http://www.netapp.com/us/media/tr-4621.pdf) [4621](http://www.netapp.com/us/media/tr-4621.pdf) [:《](http://www.netapp.com/us/media/tr-4621.pdf) [Unified Manager](http://www.netapp.com/us/media/tr-4621.pdf) [最](http://www.netapp.com/us/media/tr-4621.pdf)[佳](http://www.netapp.com/us/media/tr-4621.pdf)[实](http://www.netapp.com/us/media/tr-4621.pdf)[践](http://www.netapp.com/us/media/tr-4621.pdf)[指南](http://www.netapp.com/us/media/tr-4621.pdf)》["](http://www.netapp.com/us/media/tr-4621.pdf)

内存页面交换会对系统和管理应用程序的性能产生负面影响。争用因主机整体利用率而不可用的 CPU 资源可能 会降低性能。

### 专用要求

安装 Unified Manager 的物理或虚拟系统应专用于 Unified Manager , 不应与其他应用程序共享。其他应用程序 可能会占用系统资源,并会大幅降低 Unified Manager 的性能。

备份的空间要求

如果您计划使用 Unified Manager 备份和还原功能,请分配额外的容量,使 " data " 目录或磁盘具有 150 GB 的 空间。备份可以写入本地目标或远程目标。最佳实践是,确定 Unified Manager 主机系统外部至少具有 150 GB 空间的远程位置。

主机连接的要求

安装Unified Manager的物理系统或虚拟系统应配置为可以成功完成 ping 主机本身的主机名。对于IPv6配置、 您应进行验证 ping6 主机名成功、以确保Unified Manager安装成功。

您可以使用主机名(或主机 IP 地址)访问产品 Web UI 。如果您在部署期间为网络配置了静态 IP 地址,则为网 络主机指定了一个名称。如果使用 DHCP 配置网络,则应从 DNS 获取主机名。

如果您计划允许用户使用短名称而不是完全限定域名 ( FQDN ) 或 IP 地址来访问 Unified Manager , 则网络配 置必须将此短名称解析为有效的 FQDN 。

## <span id="page-4-0"></span>**VMware** 软件和安装要求

安装 Unified Manager 的 VMware vSphere 系统需要特定版本的操作系统和支持软件。

操作系统软件

 $(i)$ 

支持以下版本的 VMware ESXi :

• ESXi 6.5 , 6.7 和 7.0 。

有关这些 ESXi 服务器版本可以支持的虚拟机硬件版本的信息,请参阅 VMware 文档。

支持以下版本的 vSphere :

• VMware vCenter Server 6.5 , 6.7 和 7.0 。

有关受支持的 ESXi 版本的最新完整列表,请参见互操作性表。

### ["mysupport.netapp.com/matrix"](http://mysupport.netapp.com/matrix)

要使虚拟设备正常运行, VMware ESXi 服务器时间应与 NTP 服务器时间相同。将 VMware ESXi 服务器时间与 NTP 服务器时间同步可防止发生时间故障。

安装要求

支持 Unified Manager 虚拟设备的 VMware 高可用性。

如果在运行 ONTAP 软件的存储系统上部署 NFS 数据存储库,请使用适用于 VMware VAAI 的 NetApp NFS 插 件来使用厚配置。

如果由于资源不足而在使用已启用高可用性的环境时部署失败,您可能需要通过禁用 VM 重新启动优先级并保持 主机隔离响应处于打开状态来修改集群功能虚拟机选项。

## 支持的浏览器

要访问 Unified Manager Web UI ,请使用支持的浏览器。

互操作性表列出了支持的浏览器版本。

### ["mysupport.netapp.com/matrix"](http://mysupport.netapp.com/matrix)

对于所有浏览器,禁用弹出窗口阻止程序可确保正确显示软件功能。

如果您计划为 Unified Manager 配置 SAML 身份验证,以便身份提供程序( IdP )能够对用户进行身份验证, 则还应检查 IdP 支持的浏览器列表。

## 协议和端口要求

通过所需的端口和协议,可以在 Unified Manager 服务器与受管存储系统,服务器和其他 组件之间进行通信。

## 与 **Unified Manager** 服务器的连接

在典型安装中,连接到 Unified Manager Web UI 时无需指定端口号,因为始终使用默认端口。例如、由 于Unified Manager始终尝试在其默认端口上运行、因此您可以输入 https://<host> 而不是 https://<host>:443。

Unified Manager 服务器使用特定协议访问以下接口:

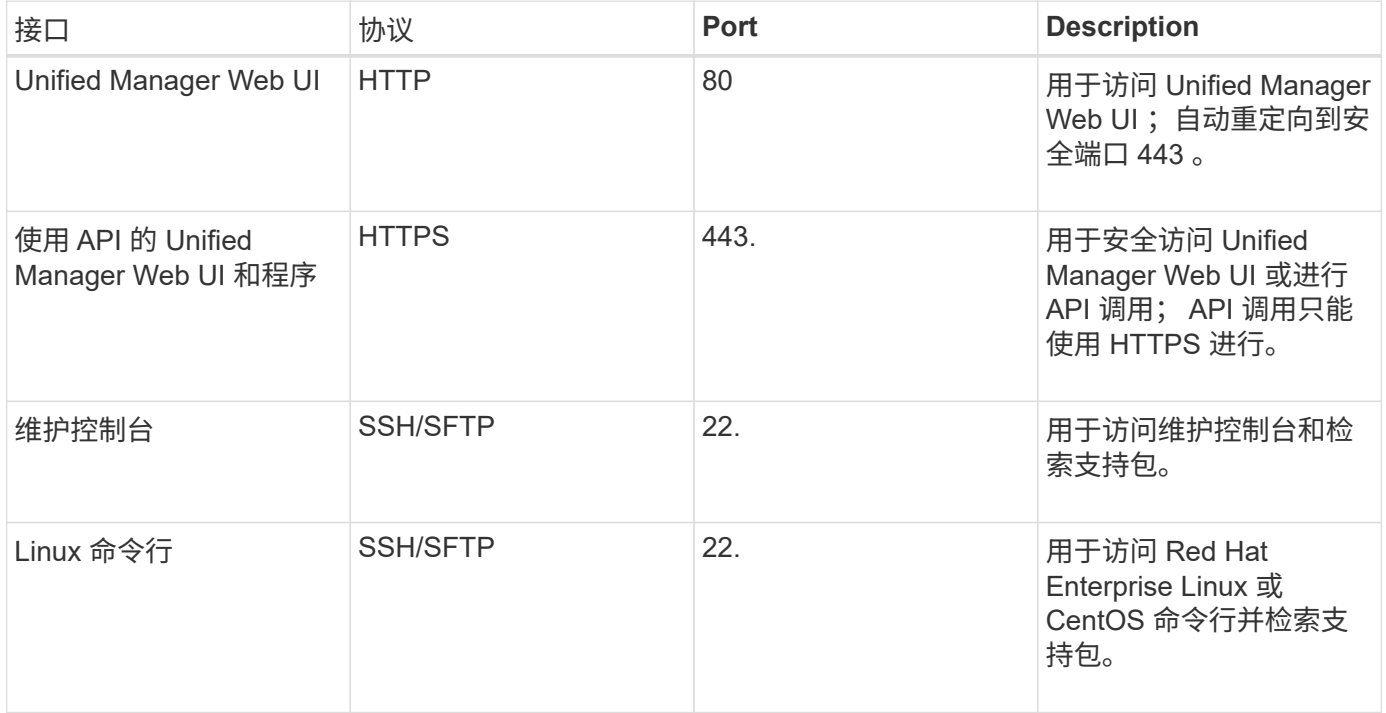

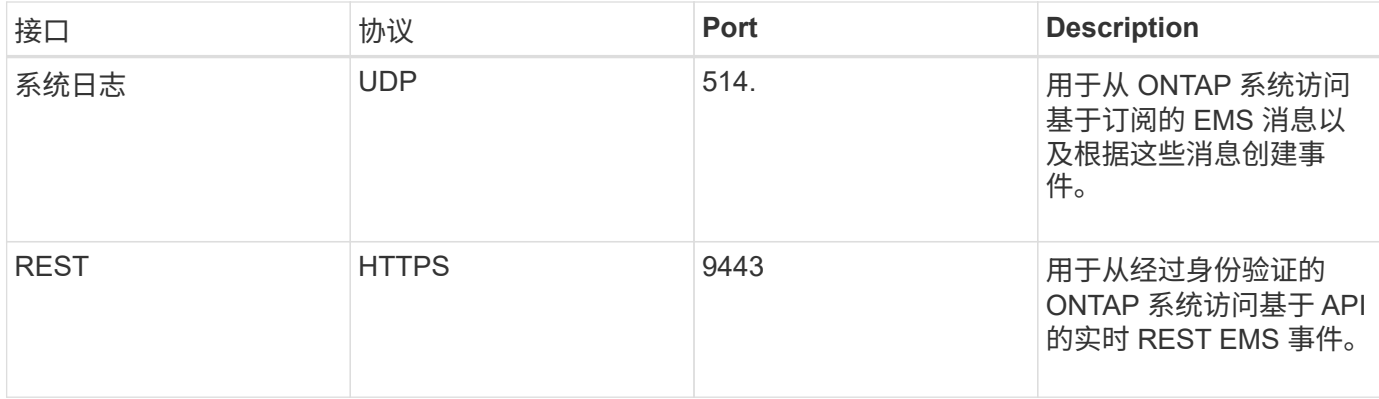

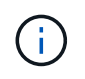

用于 HTTP 和 HTTPS 通信的端口 (端口 80 和 443) 可以使用 Unified Manager 维护控制台进 行更改。有关详细信息、请参见配置Active IQ Unified Manager。

### ["](https://docs.netapp.com/zh-cn/active-iq-unified-manager-98/config/concept-configuring-unified-manager.html)[正](https://docs.netapp.com/zh-cn/active-iq-unified-manager-98/config/concept-configuring-unified-manager.html)[在配置](https://docs.netapp.com/zh-cn/active-iq-unified-manager-98/config/concept-configuring-unified-manager.html) [Active IQ Unified Manager"](https://docs.netapp.com/zh-cn/active-iq-unified-manager-98/config/concept-configuring-unified-manager.html)

### 与 **Unified Manager** 服务器的连接

您应将防火墙配置为打开端口,以便在 Unified Manager 服务器与受管存储系统,服务器和其他组件之间进行通 信。如果端口未打开,则通信将失败。

根据您的环境,您可以选择修改 Unified Manager 服务器用来连接到特定目标的端口和协议。

Unified Manager 服务器使用以下协议和端口连接到受管存储系统, 服务器和其他组件:

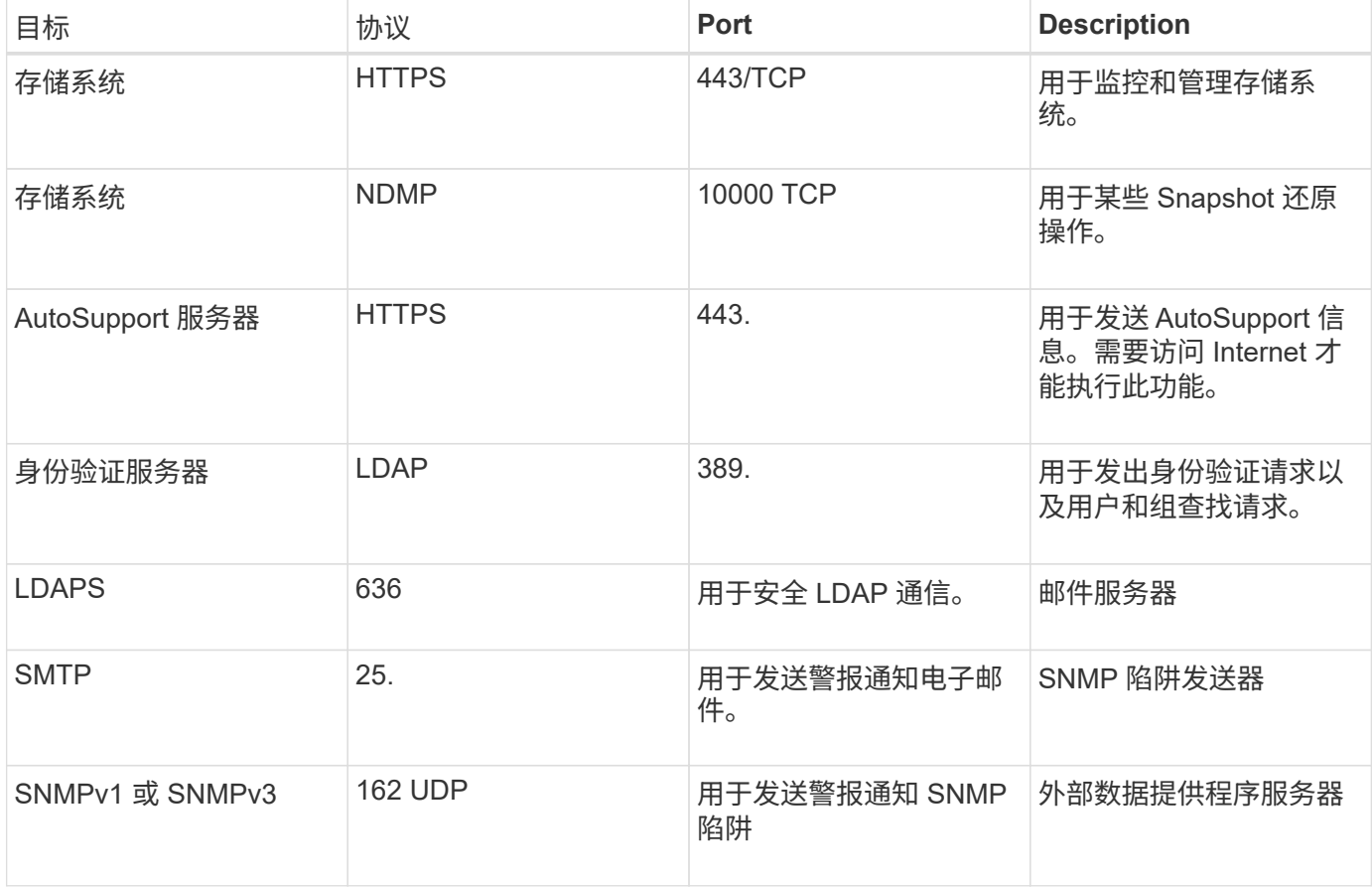

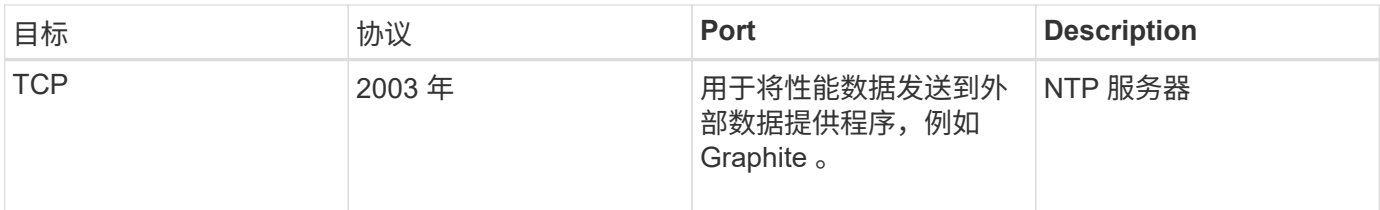

## 正在完成工作表

在安装和配置 Unified Manager 之前,您应准备好有关环境的特定信息。您可以将此信息 记录在工作表中。

## **Unified Manager** 安装信息

安装 Unified Manager 所需的详细信息。

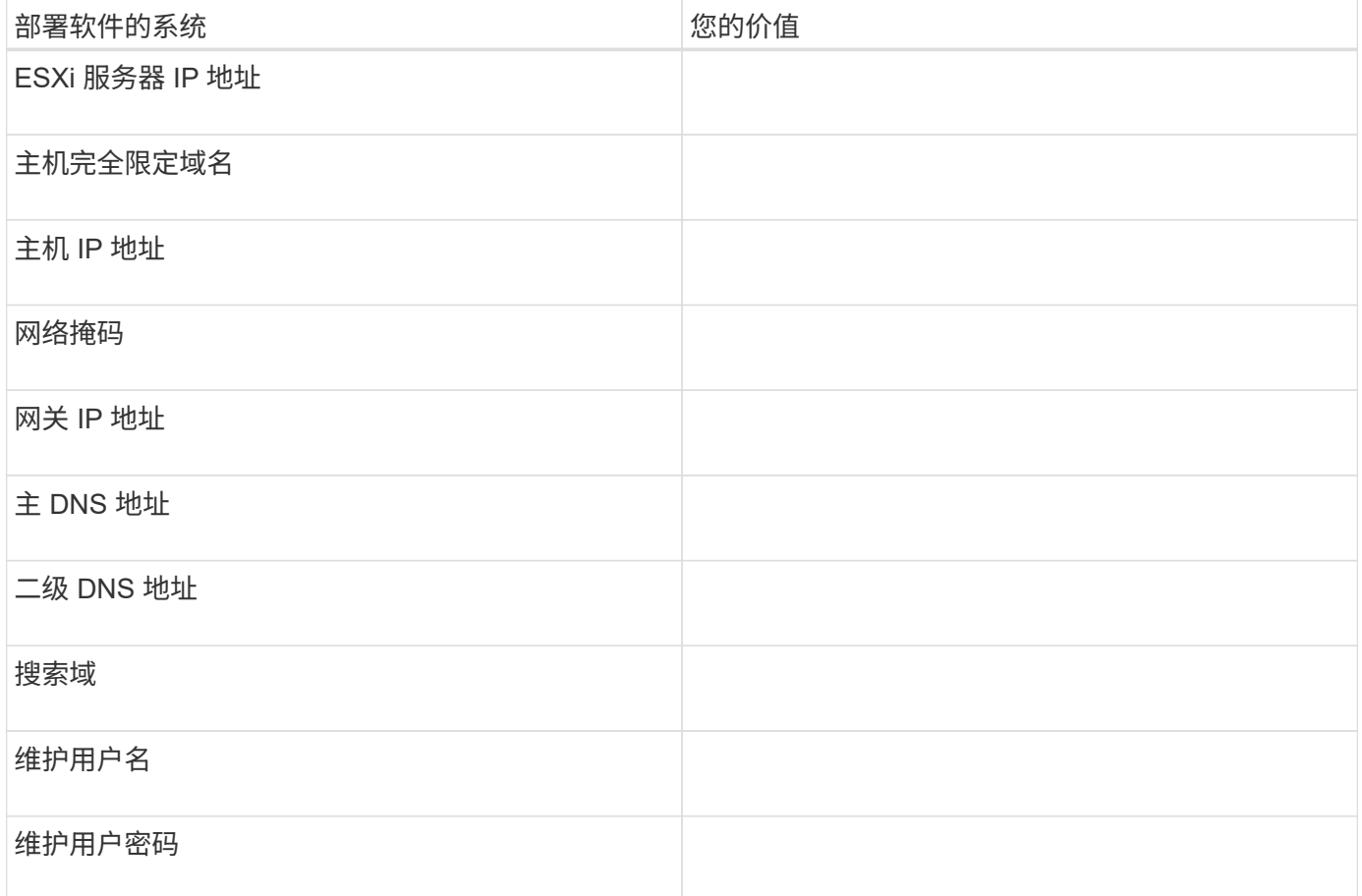

### **Unified Manager** 配置信息

安装 Unified Manager 后配置 Unified Manager 的详细信息。根据您的配置,某些值是可选的。

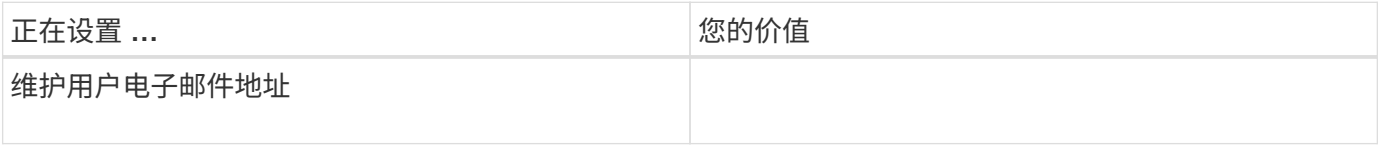

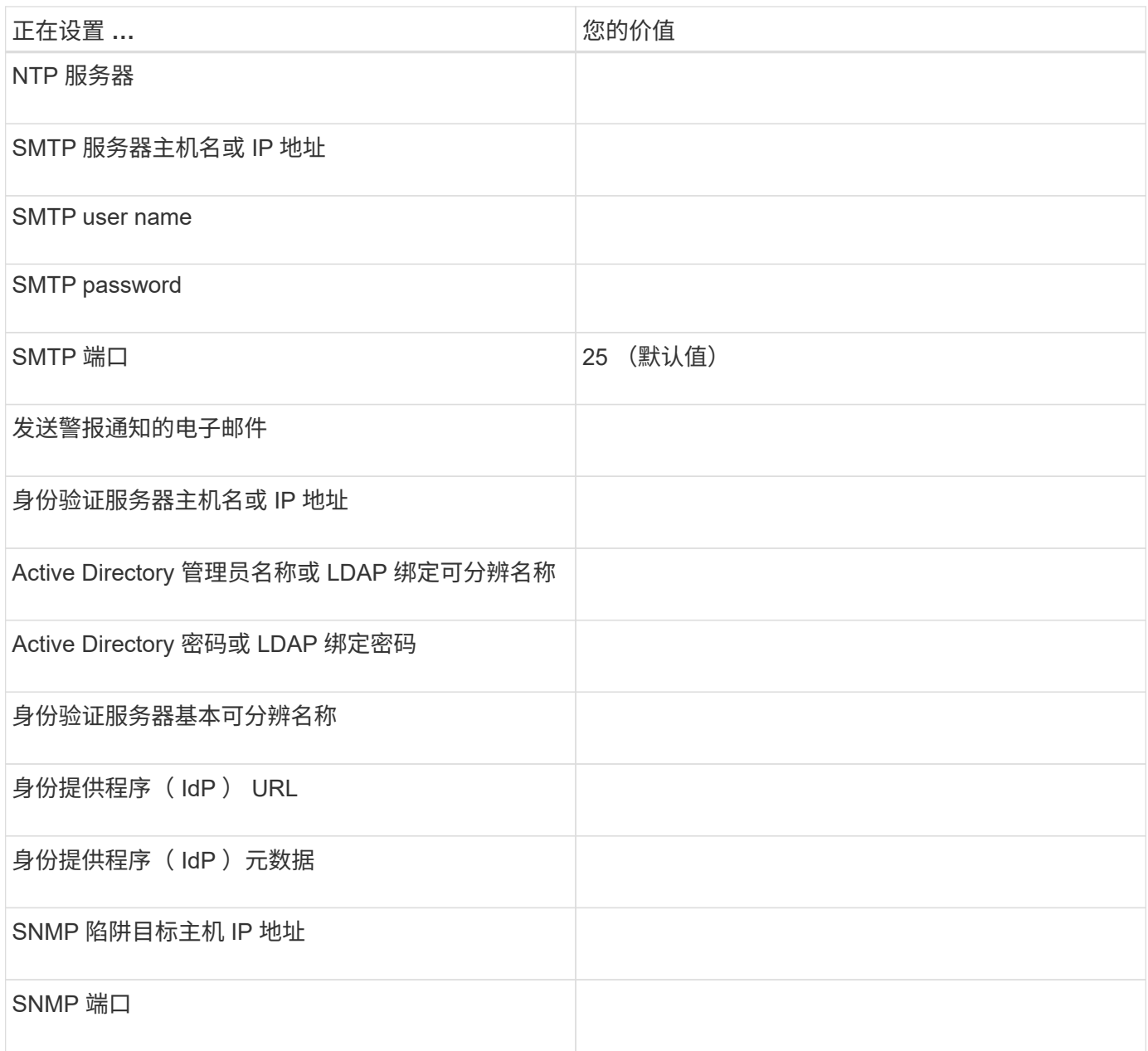

## 集群信息

使用 Unified Manager 管理的存储系统的详细信息。

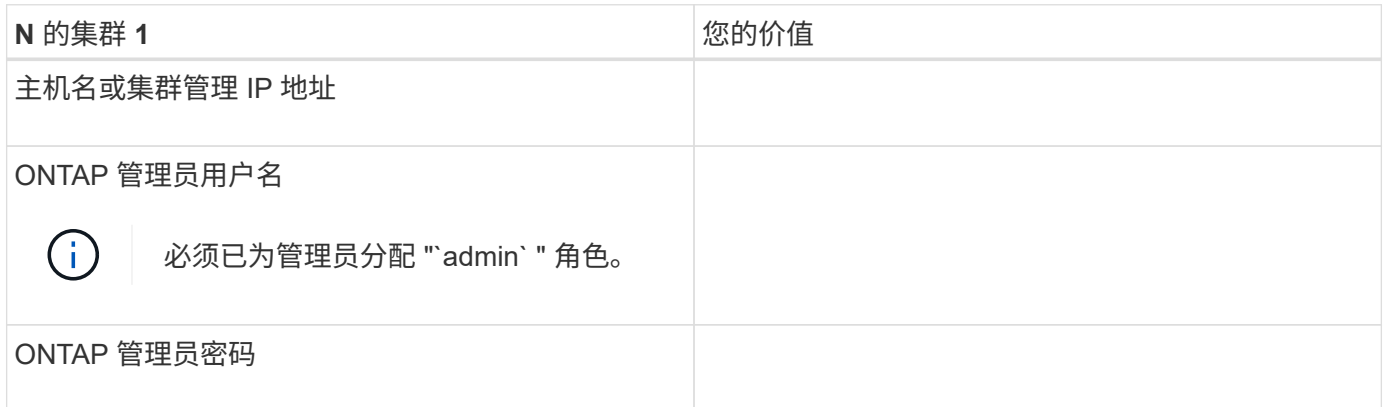

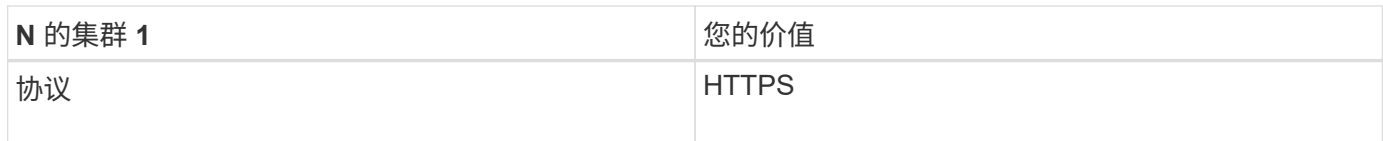

## <span id="page-9-0"></span>安装,升级和删除 **Unified Manager** 软件

在 VMware vSphere 系统上,您可以安装 Unified Manager 软件, 升级到更高版本的软件 或删除 Unified Manager 虚拟设备。

## 部署过程概述

部署工作流介绍了在使用 Unified Manager 之前必须执行的任务。

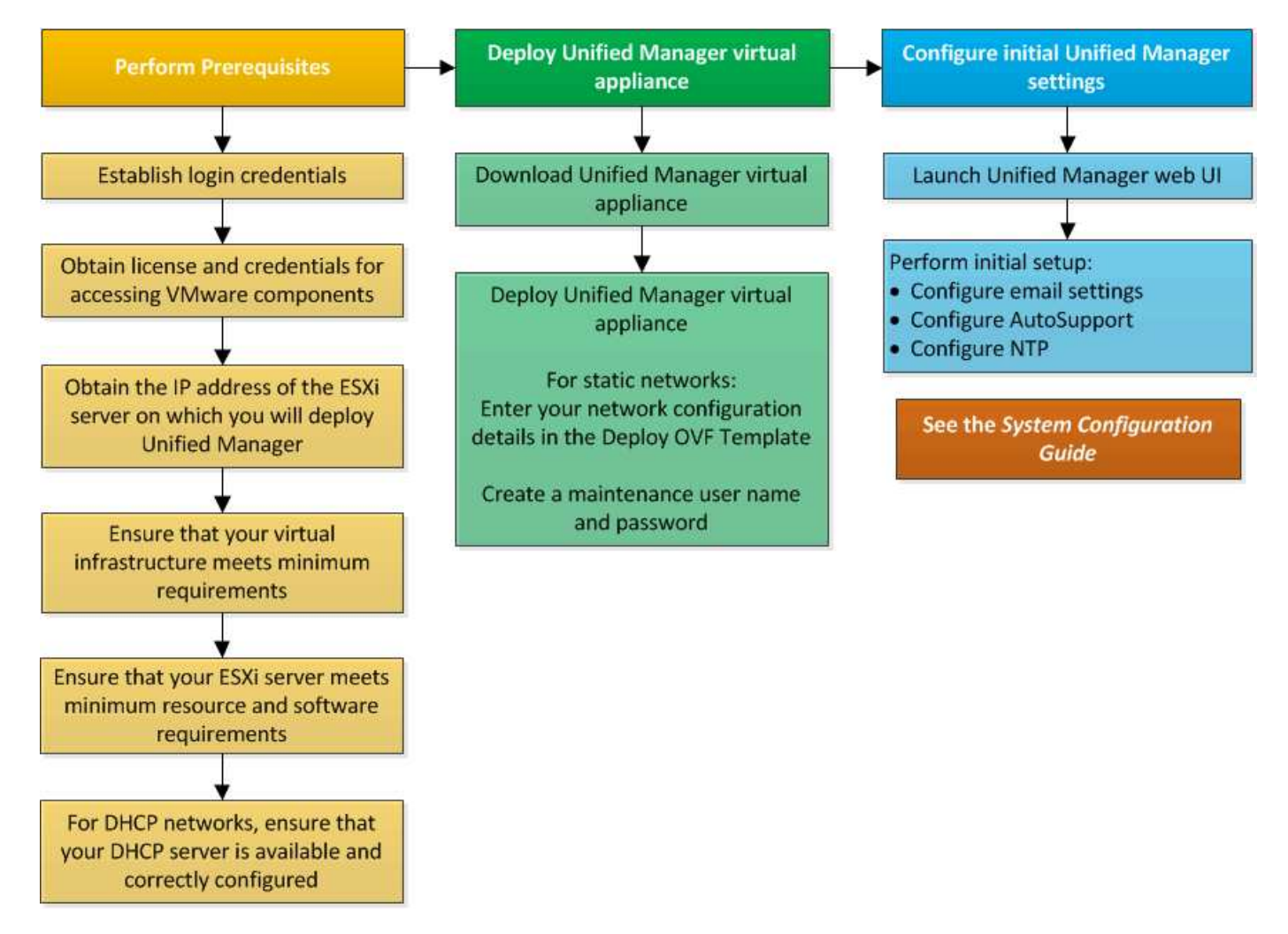

## 部署 **Unified Manager**

部署 Unified Manager 包括下载软件,部署虚拟设备,创建维护用户名和密码以及在 Web UI 中执行初始设置。

开始之前

• 您应验证并完成部署的系统要求。

[系统要求](#page-3-0)

- 确保您具有以下信息:
	- NetApp 支持站点的登录凭据
	- 用于访问 VMware vCenter Server 和 vSphere Web Client 的凭据
	- 要部署 Unified Manager 虚拟设备的 ESXi 服务器的 IP 地址
	- 有关数据中心的详细信息,例如数据存储库中的存储空间和内存要求
	- $\,$ 。如果要使用 IPv6 寻址,应在主机上启用 IPv6 。

关于此任务

您可以将 Unified Manager 部署为 VMware ESXi 服务器上的虚拟设备。

您应使用 VMware 控制台访问维护控制台,而不是使用 SSH 。

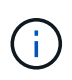

从Unified Manager 9.8开始、VMware Tools已替换为Open VM Tools open-vm-tools)。您不 再需要在安装过程中安装VMware Tools、因为 open-vm-tools 随Unified Manager安装包一起 提供。

完成后

完成部署和初始设置后,您可以在维护控制台中添加集群或配置其他网络设置,然后访问 Web UI 。

下载 **Unified Manager** 安装文件

从 NetApp 支持站点下载 Unified Manager 安装文件, 将 Unified Manager 部署为虚拟设 备。

开始之前

您应具有 NetApp 支持站点的登录凭据。

关于此任务

安装文件是 OVA 包含在虚拟设备中配置的Unified Manager软件的文件。

步骤

- 1. 登录到NetApp 支持站点 、然后导航到Unified Manager的\*下载\*页面: ["NetApp](https://mysupport.netapp.com/site/products/all/details/activeiq-unified-manager/downloads-tab) [支持](https://mysupport.netapp.com/site/products/all/details/activeiq-unified-manager/downloads-tab)[站点](https://mysupport.netapp.com/site/products/all/details/activeiq-unified-manager/downloads-tab)["](https://mysupport.netapp.com/site/products/all/details/activeiq-unified-manager/downloads-tab)
- 2. 选择所需的 Unified Manager 版本并接受最终用户许可协议( EULA )。
- 3. 下载并保存 OVA 将VMware vSphere安装的文件安装到vSphere Client可访问的本地目录或网络目录中。
- 4. 验证校验和以确保软件下载正确。

下载安装文件后,您可以将 Unified Manager 部署为虚拟设备。使用 vSphere Web Client 在 ESXi 服务器上部署虚拟设备。部署虚拟设备时,系统会创建一个虚拟机。

开始之前

您应查看系统要求。在部署 Unified Manager 虚拟设备之前进行必要的更改。

[虚拟基础架构要求](#page-3-1)

#### [VMware](#page-4-0) [软件和安装要求](#page-4-0)

如果使用动态主机配置协议 (DHCP ), 请确保 DHCP 服务器可用, 并且 DHCP 和虚拟机 (VM ) 网络适配 器配置正确。默认情况下, DHCP 已配置。

如果使用静态网络配置,请确保 IP 地址不会在同一子网中重复,并且已配置相应的 DNS 服务器条目。

在部署虚拟设备之前,请获取以下信息:

- 用于访问 VMware vCenter Server 和 vSphere Web Client 的凭据
- 要部署 Unified Manager 虚拟设备的 ESXi 服务器的 IP 地址
- 有关数据中心的详细信息,例如存储空间的可用性
- 如果您不使用 DHCP ,请为计划连接的网络设备获取 IPv4 或 IPv6 地址:
	- 主机的完全限定域名( FQDN )
	- 主机的 IP 地址
	- 网络掩码
	- 默认网关的 IP 地址
	- 主 DNS 地址和二级 DNS 地址
	- 搜索域

#### 关于此任务

从Unified Manager 9.8开始、VMware Tools已替换为Open VM Tools open-vm-tools)。您不必在安装过程 中安装VMware Tools、因为 open-vm-tools 随Unified Manager安装包一起提供。

部署虚拟设备后,将生成用于 HTTPS 访问的唯一自签名证书。访问 Unified Manager Web UI 时,您可能会看 到有关不可信证书的浏览器警告。

支持 Unified Manager 虚拟设备的 VMware 高可用性。

步骤

- 1. 在 vSphere Client 中,单击 \* 文件 \* > \* 部署 OVF 模板 \* 。
- 2. 完成\*部署OVF模板\*向导以部署Unified Manager虚拟设备。

在 Networking Configuration 页面上:

◦ 使用 DHCP 和 IPv4 寻址时,请将所有字段留空。

- 选中 "`启用自动 IPv6 寻址` " 框,并在使用 DHCP 和 IPv6 寻址时将所有其他字段留空。
- 如果要使用静态网络配置,您可以填写此页面上的字段,这些设置将在部署期间应用。请确保此 IP 地址 对于部署它的主机是唯一的,并且尚未使用,并且具有有效的 DNS 条目。
- 3. 将 Unified Manager 虚拟设备部署到 ESXi 服务器后, 右键单击虚拟机, 然后选择 \* 启动 \* 来启动虚拟机。

 $\mathbf{d}$ 

如果启动操作因资源不足而失败,请添加资源,然后重试安装。

4. 单击 \* 控制台 \* 选项卡。

完成初始启动过程需要几分钟时间。

5. 要配置时区、请按照VM \*控制台\*窗口中的提示输入您的地理区域和城市或区域。

无论受管设备上的时区设置如何,显示的所有日期信息都将使用为 Unified Manager 配置的时区。如果您的 存储系统和管理服务器配置了相同的 NTP 服务器,则表示相同的即时时间,即使显示方式不同也是如此。 例如,如果您使用的设备配置的时区与管理服务器的时区不同,则创建 Snapshot 副本时,时间戳为管理服 务器时间。

6. 如果没有可用的 DHCP 服务, 或者静态网络配置的详细信息存在错误, 请选择以下选项之一:

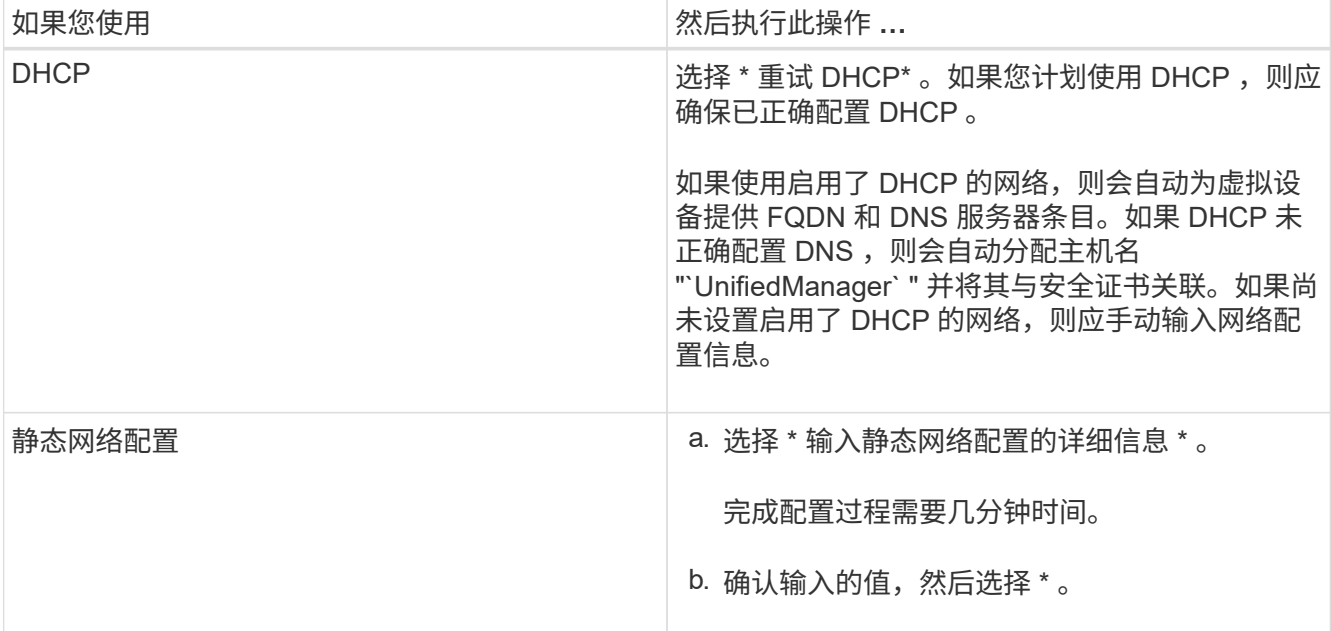

7. 在提示符处,输入维护用户名,然后单击 \* 输入 \* 。

维护用户名应以 a-z 中的字母开头,后跟 - , a-z 或 0-9 的任意组合。

8. 在提示符处输入密码, 然后单击 \* 输入 \* 。

VM 控制台将显示 Unified Manager Web UI 的 URL 。

您可以访问Web UI以执行Unified Manager的初始设置、如\_Configuring Active IQ Unified Manager 中所述。

["](https://docs.netapp.com/zh-cn/active-iq-unified-manager-98/config/concept-configuring-unified-manager.html)[正](https://docs.netapp.com/zh-cn/active-iq-unified-manager-98/config/concept-configuring-unified-manager.html)[在配置](https://docs.netapp.com/zh-cn/active-iq-unified-manager-98/config/concept-configuring-unified-manager.html) [Active IQ Unified Manager"](https://docs.netapp.com/zh-cn/active-iq-unified-manager-98/config/concept-configuring-unified-manager.html)

## 升级 **Unified Manager**

您只能从9.6或9.7实例升级到Unified Manager 9.8。

关于此任务

在升级过程中, Unified Manager 不可用。在升级 Unified Manager 之前,您应完成所有正在运行的操作。

如果 Unified Manager 与 OnCommand Workflow Automation 实例配对,并且这两种产品都有新版本的软件,则 必须断开这两种产品的连接,然后在执行升级后设置新的 Workflow Automation 连接。如果您仅对其中一个产品 执行升级,则应在升级后登录到 Workflow Automation ,并验证它是否仍在从 Unified Manager 获取数据。

下载 **Unified Manager** 升级文件

升级 Unified Manager 之前,请从 NetApp 支持站点下载 Unified Manager 升级文件。

开始之前

您应具有 NetApp 支持站点的登录凭据。

### 步骤

- 1. 登录到 NetApp 支持站点。 ["NetApp](https://mysupport.netapp.com/site/products/all/details/activeiq-unified-manager/downloads-tab) [支持](https://mysupport.netapp.com/site/products/all/details/activeiq-unified-manager/downloads-tab)[站点](https://mysupport.netapp.com/site/products/all/details/activeiq-unified-manager/downloads-tab)["](https://mysupport.netapp.com/site/products/all/details/activeiq-unified-manager/downloads-tab)
- 2. 导航到\*下载\*页面以升级VMware vSphere上的Unified Manager。
- 3. 下载 .iso 用于升级的映像、并将其保存到vSphere Client可访问的本地目录或网络目录。
- 4. 验证校验和以确保软件已正确下载。

升级 **Unified Manager** 虚拟设备

您可以将Unified Manager虚拟设备从9.6和9.7版升级到9.8版。

### 开始之前

确保满足以下要求:

- 您已下载升级文件、即 ISO NetApp 支持站点 中的映像。
- 要升级 Unified Manager 的系统满足系统和软件要求。

[虚拟基础架构要求](#page-3-1)

[VMware](#page-4-0) [软件和安装要求](#page-4-0)

• 对于 vSphere 6.5 及更高版本的用户,您已安装 VMware 远程控制台( VMRC )。

- 在升级期间,系统可能会提示您确认是要保留先前的默认设置以将性能数据保留 13 个月,还是将其更改为 6 个月。确认后,将在 6 个月后清除历史性能数据。
- 您具有以下信息:
	- NetApp 支持站点的登录凭据
	- 用于访问 VMware vCenter Server 和 vSphere Web Client 的凭据
	- Unified Manager 维护用户的凭据

关于此任务

在升级过程中, Unified Manager 不可用。在升级 Unified Manager 之前,您应完成所有正在运行的操作。

如果已将 Workflow Automation 和 Unified Manager 配对,则应在 Workflow Automation 中手动更新主机名。

步骤

- 1. 在 vSphere Client 中,单击 \* 主页 \* > \* 清单 \* > \* 虚拟机和模板 \* 。
- 2. 选择安装了 Unified Manager 虚拟设备的虚拟机( VM )。
- 3. 如果 Unified Manager 虚拟机正在运行,请导航到 \* 摘要 \* > \* 命令 \* > \* 关闭来宾 \* 。
- 4. 为 Unified Manager 虚拟机创建一个备份副本,例如快照或克隆,以创建应用程序一致的备份。
- 5. 在 vSphere Client 中,启动 Unified Manager VM 。
- 6. 启动 VMware 远程控制台。
- 7. 单击 \* CDROM/\* 图标,然后选择 \* 连接到磁盘映像文件( .iso ) \* 。
- 8. 选择 ActiveIQUnifiedManager-<version>-virtual-update.iso 文件、然后单击\*打开\*。
- 9. 单击 \* 控制台 \* 选项卡。
- 10. 登录到 Unified Manager 维护控制台。
- 11. 在\*主菜单\*中、选择\*升级\*。

此时将显示一条消息,指出 Unified Manager 将在升级过程中不可用,并将在完成后继续运行。

12. Type  $\nu$  以继续。

此时将显示一条警告,提醒您备份虚拟设备所在的虚拟机。

13. Type  $\rm _V$  以继续。

Unified Manager 服务的升级过程和重新启动可能需要几分钟才能完成。

14. 按任意键继续。

您将自动从维护控制台注销。

15. 登录到维护控制台并验证Unified Manager的版本。

#### 完成后

您可以登录到 Web UI 以使用升级后的 Unified Manager 版本。请注意,您需要等待发现过程完成,然后才能在 UI 中执行任何任务。

## 重新启动 **Unified Manager** 虚拟机

您可以从维护控制台重新启动 Unified Manager 虚拟机( VM )。在生成新的安全证书之 后,或者如果虚拟机出现问题,您应重新启动虚拟机。

开始之前

- 应打开虚拟设备的电源。
- 您应以维护用户身份登录到 Unified Manager 维护控制台。

### 关于此任务

您也可以使用 VMware \* 重新启动来宾 \* 选项从 vSphere 重新启动虚拟机。

### 步骤

- 1. 在维护控制台中,选择 \* 系统配置 \* > \* 重新启动虚拟机 \* 。
- 2. 从浏览器启动 Unified Manager Web UI 并登录。
	- 相关信息 \*

["VMware vSphere PowerCLI Cmdlet](https://www.vmware.com/support/developer/PowerCLI/PowerCLI41/html/Restart-VMGuest.html) [参](https://www.vmware.com/support/developer/PowerCLI/PowerCLI41/html/Restart-VMGuest.html)[考](https://www.vmware.com/support/developer/PowerCLI/PowerCLI41/html/Restart-VMGuest.html)[:](https://www.vmware.com/support/developer/PowerCLI/PowerCLI41/html/Restart-VMGuest.html) [Restart-VMGuest"](https://www.vmware.com/support/developer/PowerCLI/PowerCLI41/html/Restart-VMGuest.html)

## 正在删除 **Unified Manager**

您可以通过删除安装了 Unified Manager 软件的虚拟机( VM )来卸载 Unified Manager  $\Omega$ 

### 开始之前

- 您应具有用于访问 VMware vCenter Server 和 vSphere Web Client 的凭据。
- 应关闭 Unified Manager 服务器与 Workflow Automation 服务器的任何活动连接。
- 在删除虚拟机( VM )之前,应从 Unified Manager 服务器中删除所有集群(数据源)。

### 步骤

- 1. 使用Unified Manager维护控制台验证Unified Manager服务器与外部数据提供程序的连接是否处于活动状 态。
- 2. 在 vSphere Client 中,单击 \* 主页 \* > \* 清单 \* > \* 虚拟机和模板 \* 。
- 3. 选择要删除的虚拟机,然后单击 \* 摘要 \* 选项卡。
- 4. 如果虚拟机正在运行,请单击 \* 电源 \* > \* 关闭来宾 \* 。
- 5. 右键单击要删除的虚拟机,然后单击 \* 从磁盘中删除 \* 。

### 版权信息

版权所有 © 2024 NetApp, Inc.。保留所有权利。中国印刷。未经版权所有者事先书面许可,本文档中受版权保 护的任何部分不得以任何形式或通过任何手段(图片、电子或机械方式,包括影印、录音、录像或存储在电子检 索系统中)进行复制。

从受版权保护的 NetApp 资料派生的软件受以下许可和免责声明的约束:

本软件由 NetApp 按"原样"提供,不含任何明示或暗示担保,包括但不限于适销性以及针对特定用途的适用性的 隐含担保,特此声明不承担任何责任。在任何情况下,对于因使用本软件而以任何方式造成的任何直接性、间接 性、偶然性、特殊性、惩罚性或后果性损失(包括但不限于购买替代商品或服务;使用、数据或利润方面的损失 ;或者业务中断),无论原因如何以及基于何种责任理论,无论出于合同、严格责任或侵权行为(包括疏忽或其 他行为),NetApp 均不承担责任,即使已被告知存在上述损失的可能性。

NetApp 保留在不另行通知的情况下随时对本文档所述的任何产品进行更改的权利。除非 NetApp 以书面形式明 确同意,否则 NetApp 不承担因使用本文档所述产品而产生的任何责任或义务。使用或购买本产品不表示获得 NetApp 的任何专利权、商标权或任何其他知识产权许可。

本手册中描述的产品可能受一项或多项美国专利、外国专利或正在申请的专利的保护。

有限权利说明:政府使用、复制或公开本文档受 DFARS 252.227-7013 (2014 年 2 月)和 FAR 52.227-19 (2007 年 12 月)中"技术数据权利 — 非商用"条款第 (b)(3) 条规定的限制条件的约束。

本文档中所含数据与商业产品和/或商业服务(定义见 FAR 2.101)相关,属于 NetApp, Inc. 的专有信息。根据 本协议提供的所有 NetApp 技术数据和计算机软件具有商业性质,并完全由私人出资开发。 美国政府对这些数 据的使用权具有非排他性、全球性、受限且不可撤销的许可,该许可既不可转让,也不可再许可,但仅限在与交 付数据所依据的美国政府合同有关且受合同支持的情况下使用。除本文档规定的情形外,未经 NetApp, Inc. 事先 书面批准,不得使用、披露、复制、修改、操作或显示这些数据。美国政府对国防部的授权仅限于 DFARS 的第 252.227-7015(b)(2014 年 2 月)条款中明确的权利。

商标信息

NetApp、NetApp 标识和 <http://www.netapp.com/TM> 上所列的商标是 NetApp, Inc. 的商标。其他公司和产品名 称可能是其各自所有者的商标。